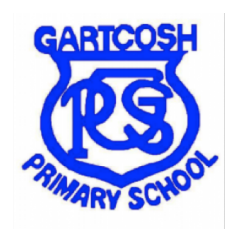

## How to log into Sumdog

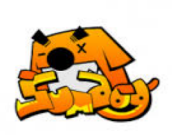

1. To access your Sumdog account you will first need your username, password and school code from your class teacher.

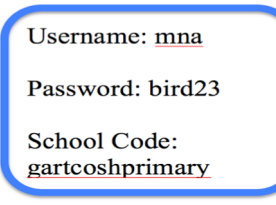

2. Sumdog can be opened either through the **web app** or a windows / **desktop app**. If you click web app, this will open through the internet at **www.sumdog.com**

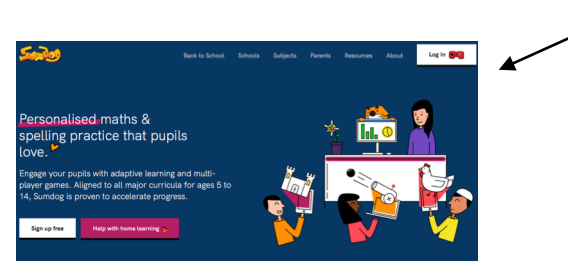

3.Click on **Log in** at the top right of the page You will then need to type in the login details the same way they appear in the login card your teacher or parent gives you.

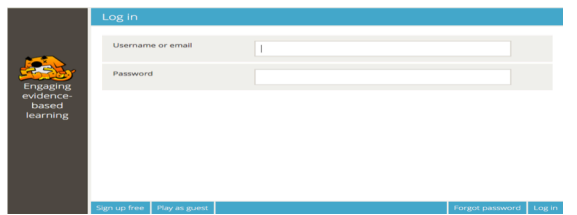

4.Type in your username. Now type in your password. This is a word followed by a number in **lower case** letters. Your school code is **gartcoshprimary** with no spaces.

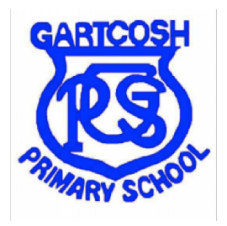

## How to log into Sumdog

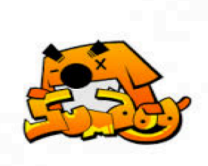

5.The very first time you log in to Sumdog, you will automatically complete a **diagnostic test**. This will help your class teacher set the level for your numeracy games.

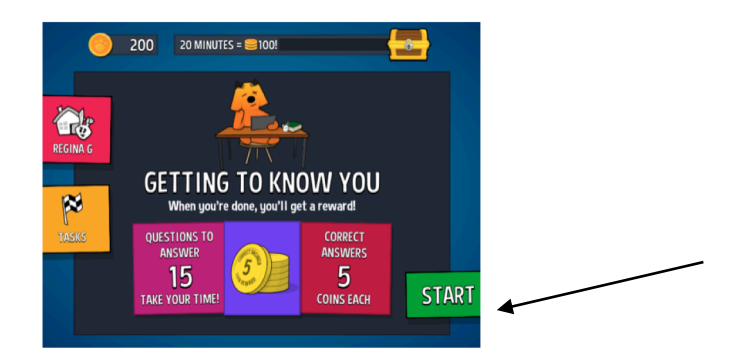

6. Sumdog **coins** will be rewarded for effort and can be spent on items in the Sumdog shop. You can buy furniture for your **house** and outfits for your **avatar** to wear. Double coins are rewarded outside school hours!

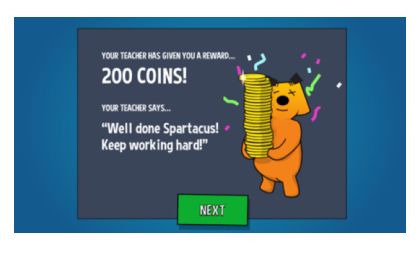

7. Sumdog pets also **reward** your progress. You will earn your first pet after completing your diagnostic test. Each time you also master a new numeracy skill, your pet will learn a new trick.

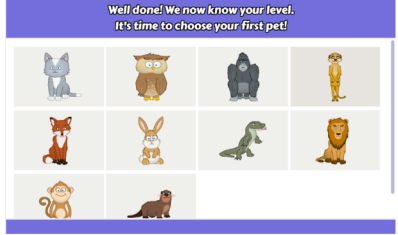